My Antenna<sup>1) 深圳市摩天射频技术有限公司</sup>

Tel:0755-86503881 http://www.imyantenna.com

MyAntenna Technology CO., LTD 地址: 深圳市南山区科技园南区R3-A405

### L1、L1s、L4、L4s 激光测距模块说明书 v3.0

2021.01.29

# 注意事项!

1、请勿频繁上下电,容易造成器件损坏(接线方式建议以焊接的方式会更牢固);

2、产品使用需要佩戴静电手环,否则会造成光敏器件异常,因此造成的损坏需要您承担维 修费用;

3、透明液体和油,需要在液面增加反射浮标才可以测量。像原油、煤炭等黑色凝脂、固体 物料垂直正射平滑表面,室内环境一般可以稳定测量 12 米以上;

4、强反射面:镜面油漆面、不锈钢、铝板的光滑表面等应用都应该在反射点处的表面加装 漫反射的辅助材料。近距离加 A4 白纸,远距离加 3M 的漫反射材料;

5、请优先通过串口连接电脑按 ASCII 协议做初步确认。这样操作直观,而且可以实时看见 回光量(在 60#-3000#之间都可以正常测距),方便依据具体环境对传感器进行安装调试; 6、回光量小于 60#:可以通过调整反射角度(通常是垂直的时候最强)或者粘贴白纸等增 强反射信号

7、回光量大于 3000#:可以通过调整反射角度(通常斜一定角度)或者改成磨砂面消弱反 射强度

# 产品图片

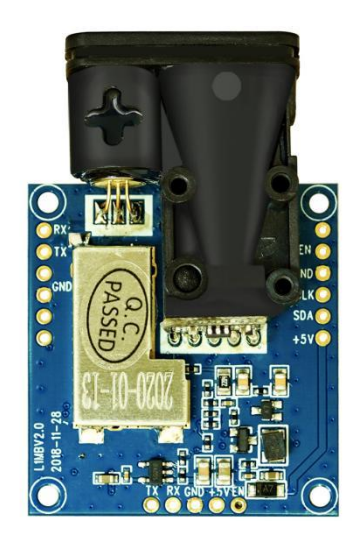

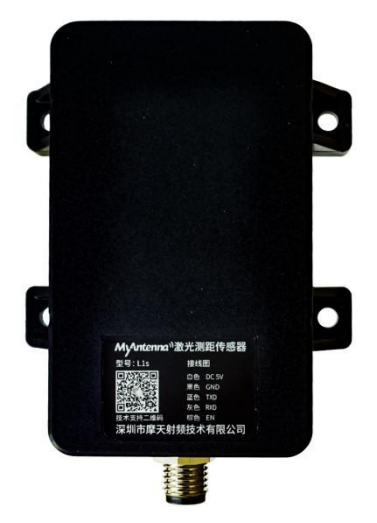

MyAntenna<sup>1)深圳市摩天射频技术有限公司</sup>

Tel:0755-86503881 http://www.imyantenna.com

MyAntenna Technology CO., LTD 地址: 深圳市南山区科技园南区R3-A405

### 特点描述

- 1. 通过对激光相位差的检测,感知目标物距离,可以达到毫米级的分辨率;
- 2. 温度适应能力强,漂移量较小;
- 3. 高信噪比使得目标物的颜色、表面粗糙度和材质等对检测结果影响很小;
- 4. 小体积,更方便使用;
- 5. 6PIN 2.54mm 双排针/孔 或 5PIN 2.54mm 单列针/孔方式方便嵌入主板上使用.

### 电气接线图

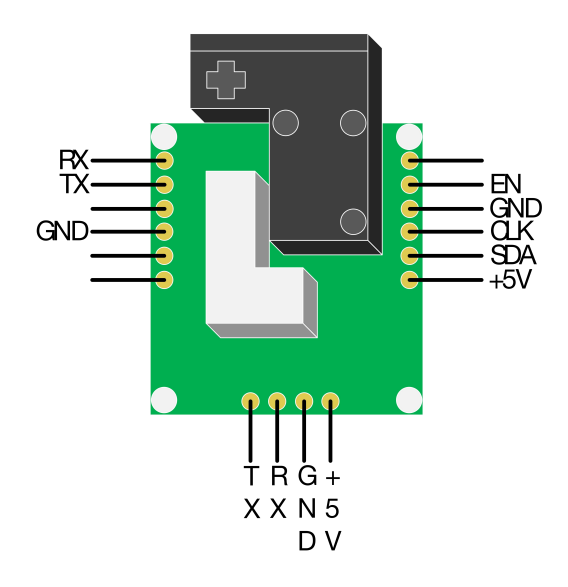

- A. 6PIN 2.54mm 双列排针/孔接口。其中, 电源接口:+5VDC,GND UART 接口: 3.3V LVTTL 电平, 其中 RX 为接收, TX 为发送; 两线串行接口:CLK 为时钟线,SDA 为数据线; B. 4PIN 2.54mm 单列针/孔接口。其中,
- 电源接口:+5VDC,GND UART 接口: 3.3V TTL 电平, 其中 RX 为接收, TX 为发送;
- C. EN 脚功能请联系我们 FAE 沟通。

MyAntenna<sup>1</sup>深圳市摩天射频技术有限公司 MyAntenna Technology CO.,LTD 地址: 深圳市南山区科技园南区R3-A405

Tel:0755-86503881 http://www.imyantenna.com

接线图

# L1(TTL裸板接线图)

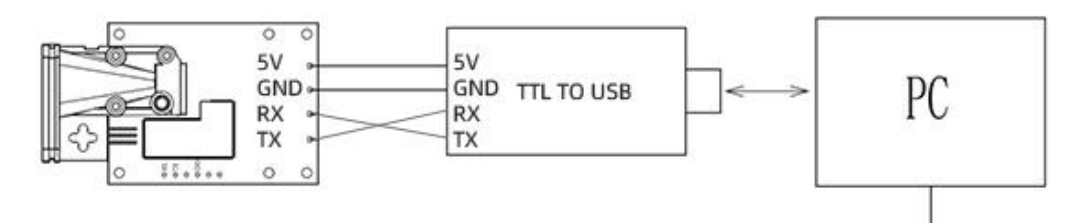

### L1s(TTL外壳版接线图)

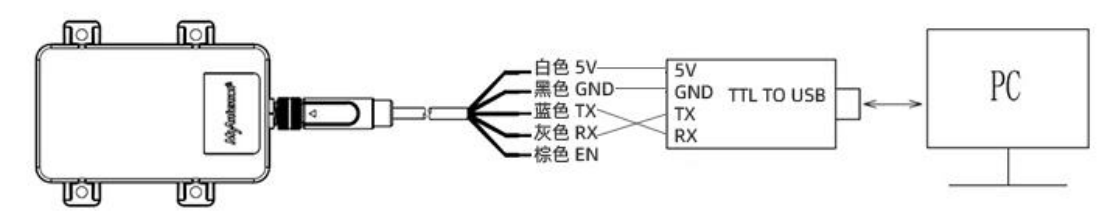

### 尺寸图

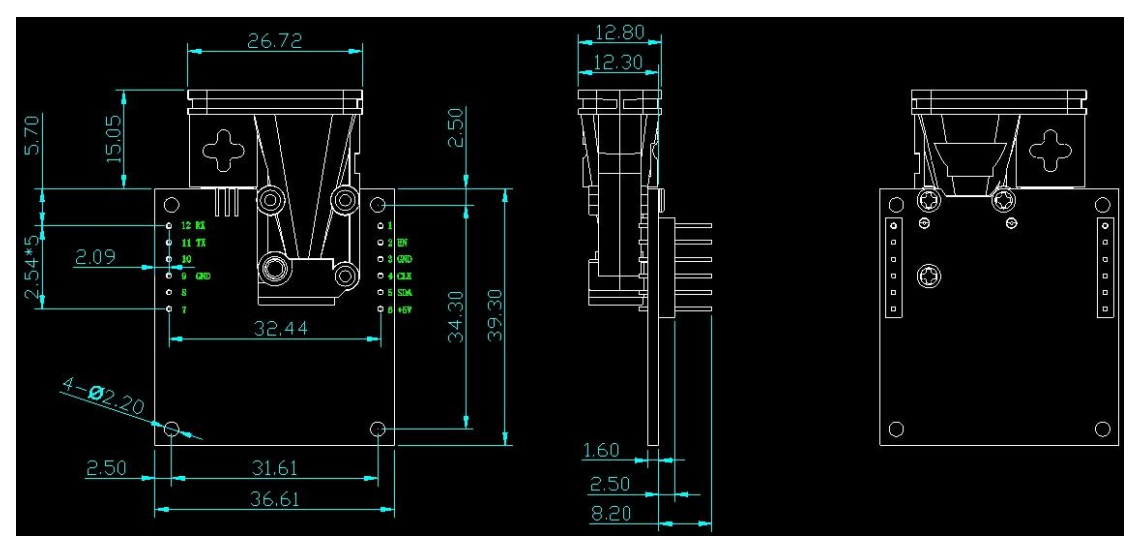

My Antenna<sup>1</sup> 深圳市摩天射频技术有限公司

Tel:0755-86503881 http://www.imyantenna.com

MyAntenna Technology CO.,LTD 地址: 深圳市南山区科技园南区R3-A405

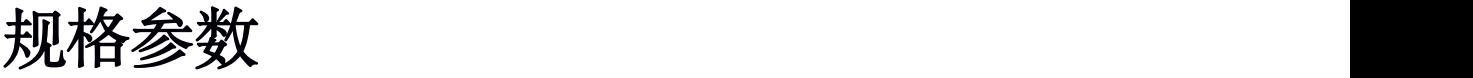

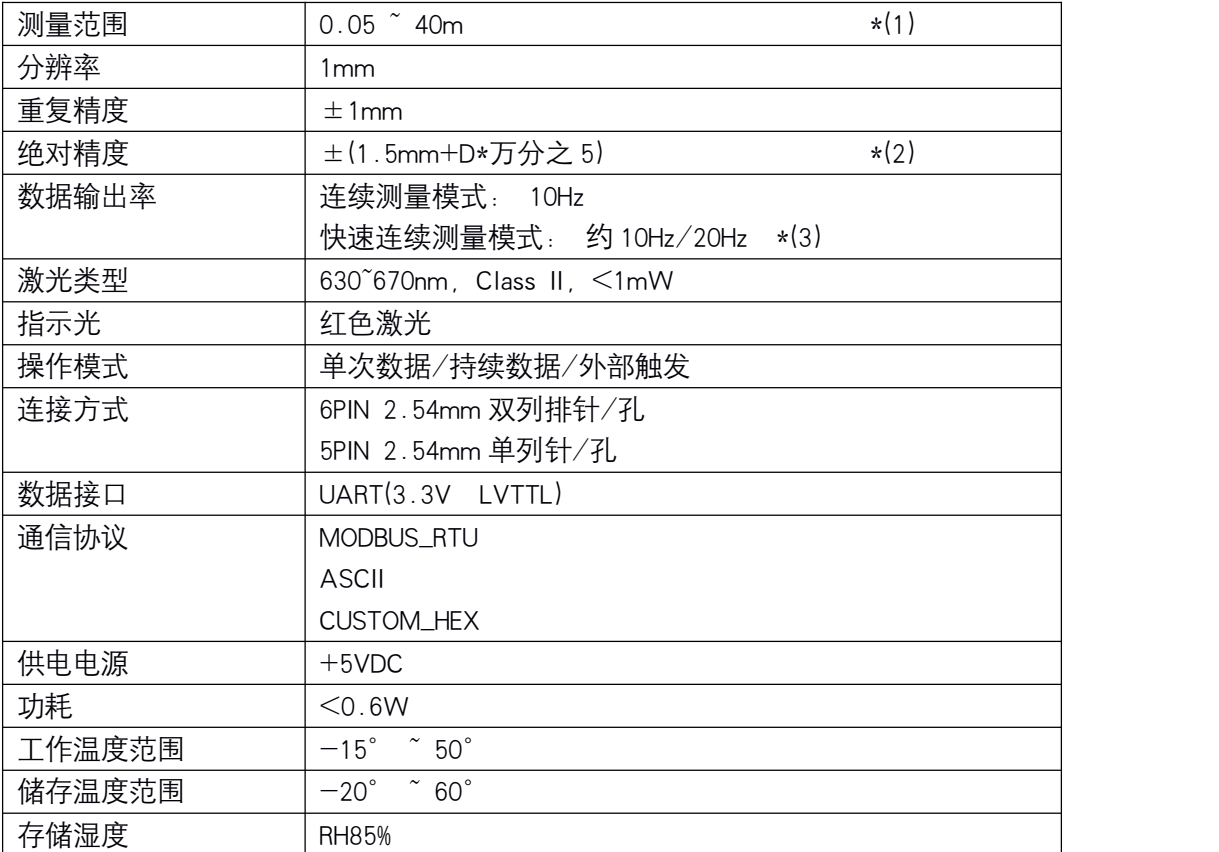

\*(1)配合强反光板可测量更远距离。通过下行指令可设置量程值,最大可设置 80 米。

\*(2)在恶劣环境下,如户外阳光下,性能会有所影响,可配合目标反射板使用,提升性能。 \*(3)快速模式下,回收光信号弱,误差会变大,对测量目标及距离有一定的要求。也不适合户外白 天应用。

### 串口识别

按照指示连接好后,把串口 TTL/232 转 USB 的转接头插到电脑上,打开电脑设备管理器, 查看端口 处是否已成功安装驱动程序,如果没有安装好,需要找转接头的供应商获取驱动程序或从他们的官网下载, 确保安装成功,如下图:

My Antenna<sup>1</sup> 深圳市摩天射频技术有限公司

Tel:0755-86503881 http://www.imyantenna.com

MyAntenna Technology CO.,LTD 地址: 深圳市南山区科技园南区R3-A405

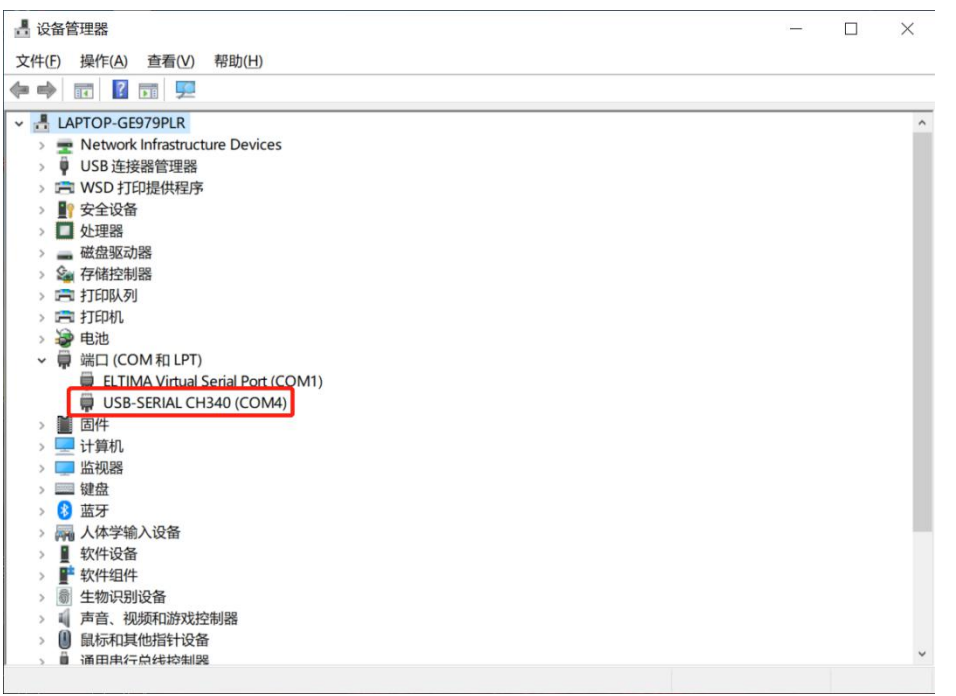

# 上电测试

串口识别成功后,把传感器对准距离 10CM 以上的目标物,不能对准黑色物或玻璃。按如下操作: 1、给传感器上电,看激光灯是否点亮,传感器默认上电点亮红色激光。如果激光灯成功点亮,打开我 司提供的 SSCOM 串口助手软件,选取对应的 COM 号,波特率选取出厂默认值 L1 是 38400,L4 是 38400, 其它参数不做配置。

2、点击打开串口,在命令窗口输入单次测量的命令 iSM(i 小写,SM 大写),点击发送,看是否返回测量 值,如下:

MyAntenna<sup>1)深圳市摩天射频技术有限公司</sup> Tel:0755-86503881 http://www.imyantenna.com

MyAntenna Technology CO.,LTD 地址: 深圳市南山区科技园南区R3-A405

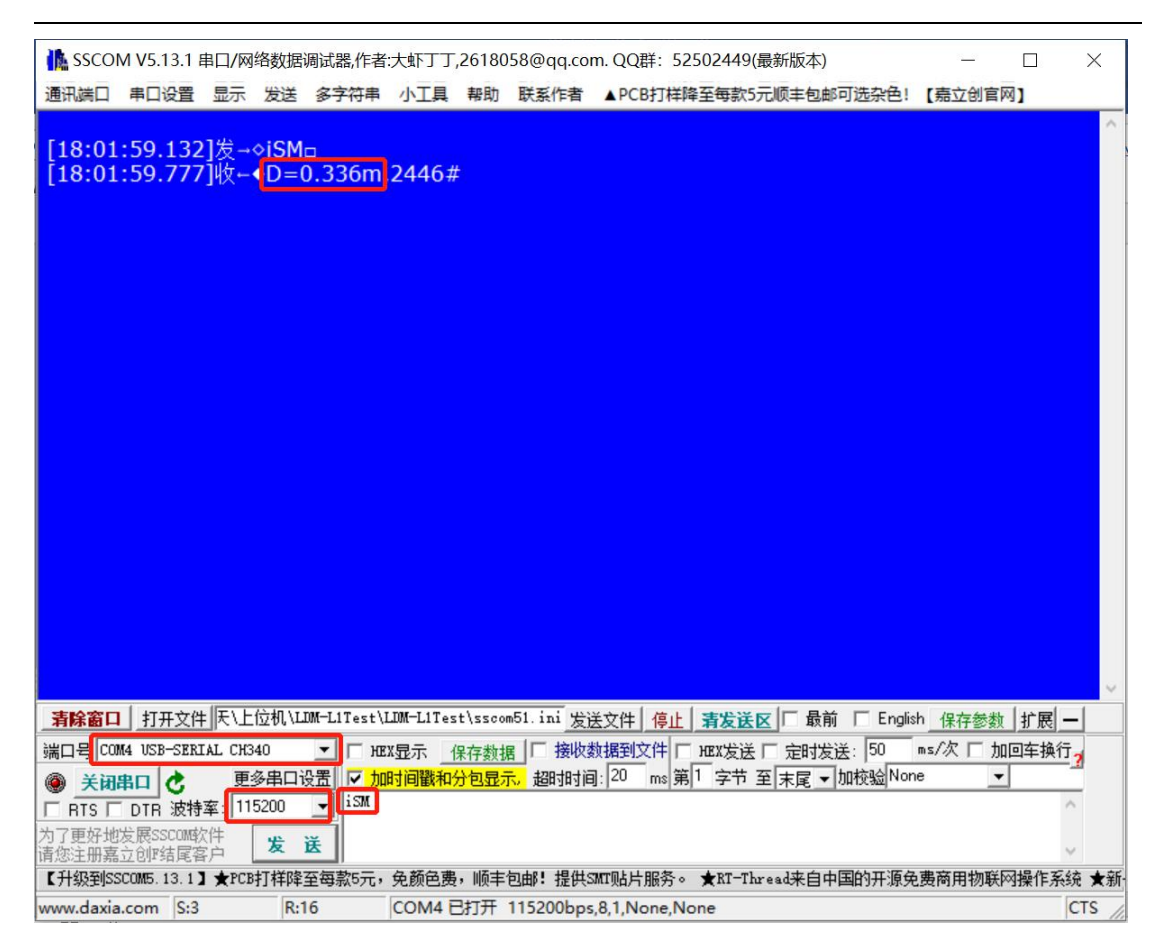

如果成功测出距离值,说明传感器验证成功。

如果传感器激光没有点亮或者点亮了但是测试没有返回任何值,请做如下检查:

1、检查信号线 rx.tx 是否连接牢固,是否接错?

(L1.L4 需要 tx 与 rx 交叉接线.L4 需要对应 232rx 与 232tx)

- 2、 测量电源电压,是否满足 5V 的要求?
- 3、 COM 号是否选取正确?
- 4、 波特率是否选取 38400?

5、 命令是否输入正确,i 小写,SM 大写。(命令都是需要区分大小写的)

6、按照以上步骤检测后还是无法通过串口助手连接时 也可能是这个原因导致 建议购买我们的转换器。 从别的地方购买的 USB 转 TTL 串口模块,请务必买那种 TXD/RXD 上面不带 LED 灯的模块,因为一般 厂家,都是直接在串口的 TXD/RXD 线上,接电阻和 LED,这样会要求串口 TXD,RXD 上的驱动能力比较 大,才可以正常驱动,而如果模块的驱动能力不够,就会导致通信异常,就会出现发送指令无回应的情况。 如果返回的是错误代码"E=255"之类,请往下翻到错误代码部分,杳看错误原因或者联系我司技术人员。

检测传感器能够成功测量后,就可以和您的设备或者上位机进行对接,如果不需要开发软件,可以直接使 用 SSCOM 串口助手进行测量距离,可以保存测量数据,请参考下面的 ASCII 命令。如果需要开发上位机软 件,请参考如下 MODBUS RTU 协议。

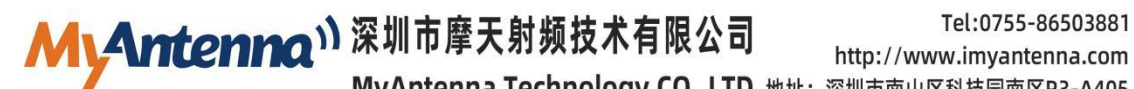

MyAntenna Technology CO., LTD 地址: 深圳市南山区科技园南区R3-A405

通信协议

通信协议有: ASCII、MODBUS RTU、CUSTOM HEX 波特率: 9600/19200/38400/115200, 默认 L1 是 38400

格式:8n1

### ASCII 文本通信协议格式

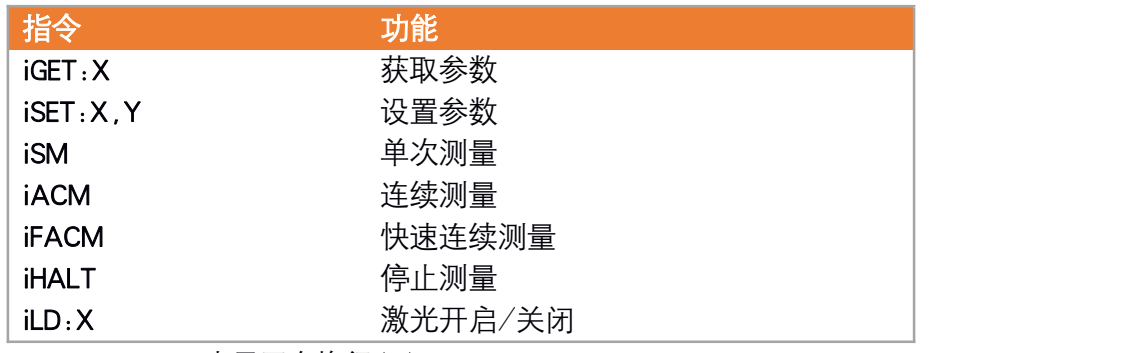

<[CR>](https://www.baidu.com/s?wd=CR&tn=SE_PcZhidaonwhc_ngpagmjz&rsv_dl=gh_pc_zhidao)<LF>: 表示回车换行"\r\n"。

#### 距离偏移量(iGET:1/iSET:1,X)

 获取距离偏移量 【Host】iGET:1 【 L1】OFFSET=X<CR><LF> OK<CR><LF> 设置距离偏移量 【Host】iSET:1,X 【 L1】OK<CR><LF> 其中 X 为距离偏移值, 单位为毫米, 范围-10000~10000, 默认 0 举例 设置距离偏移量-10 毫米 —— iSET:1,-10

#### 量程 (iGET:2/iSET:2,X)

 获取量程 【Host】iGET:2 【 L1】RANGE=X<CR><LF> OK<CR><LF> 设置量程 【Host】iSET:2,X

【 L1】OK<CR><LF>

MyAntenna<sup>1</sup> 深圳市摩天射频技术有限公司 http://www.imyantenna.com

MyAntenna Technology CO.,LTD 地址: 深圳市南山区科技园南区R3-A405

其中 X 为量程值, 单位为毫米, 范围 500~80000, 默认 40000 (40 米) ✔ 举例

设置量程 60 米 —— iSET:2,60000

#### 波特率 (iGET:3/iSET:3, X)

 设置波特率 【Host】iSET:3,X 【 L1】OK<CR><LF> 其中 X 为波特率, 支持 9600/19200/38400/57600/115200, 默认 L1 是 38400, L4 是 38400 举例 设置波特率为 9600 —— iSET:3,9600

#### 协议格式类型(iGET:4/iSET:4,X)

获取协议类型

【Host】iGET:4

- 【 L1】PROTOCOL=X<CR><LF> OK<CR><LF>
- 设置量程

【Host】iSET:4,X

【 L1】OK<CR><LF>

其中 X 为协议格式类型值。0=MODBUS RTU 协议; 1= ASCII 协议; 2=HEX 协议;

默认为 1=ASCII 协议:

注:该参数会影响 L1 模块上电状态:上电初始化话完成信息输出及上电自动测量 模式有效下将运行的协议类型格式。

举例

设置 MODBUS RTU 协议 —— iSET: 4, 0

#### 输出距离数字格式 (iGET:5/iSET:5, X)

 获取输出距离数字格式 【Host】iGET:5 【 L1】DATATYPE=X<CR><LF> OK<CR><LF> 设置输出距离数字格式 【Host】iSET:5,X 【 L1】OK<CR><LF> 其中 X 为输出距离数字格式定义。米位单位, 0=三位小数; 1=四位小数; 默认为 0=三位小数; 举例

MyAntenna<sup>1</sup> 深圳市摩天射频技术有限公司 http://www.imyantenna.com

MyAntenna Technology CO.,LTD 地址: 深圳市南山区科技园南区R3-A405

设置输出距离数字格式为四位小数 —— iSET:5,1

#### 从机设备地址(iGET:6/iSET:6,X)

- 获取从机设备地址
- 【Host】iGET:6
- 【 L1】ADDRESS=X<CR><LF> OK<CR><LF>
- 设置从机设备地址
- 【Host】iSET:6,X
- 【 L1】OK<CR><LF>
- 其中 X 为从机设备地址 (MODBUS-RTU 协议涉及)。范围 1~247。出厂默认为 1 举例
- 设置从机设备地址为 4 —— iSET:6,4

#### 测量输出速率(iGET:7/iSET:7,X)

- 获取测量输出速率 【Host】iGET:7
	- 【 L1】FREQUENCY=X<CR><LF> OK<CR><LF>
	- 设置测量输出速率
	- 【Host】iSET:7,X
	- 【 L1】OK<CR><LF>
	- 其中 X 为测量输出速率。支持 10/20。出厂默认为 10, 表示约 10HZ 输出速率
	- 注: 该参数再快速连续测量模式下有效。
	- ✔ 举例
- 设置测量输出速率为 20 —— iSET:7,20

#### 上电自动测量标识(iGET:8/iSET:8,X)

- 获取上电自动测量标识
- 【Host】iGET:8
- 【 L1】AUTMEAS=X<CR><LF> OK<CR><LF>
- 设置上电自动测量标识
- 【Host】iSET:8,X
- 【 L1】OK<CR><LF>
- 其中 X 为上电自动测量标识。范围 0~2。0=上电自动测量无效; 1=上电自动连续 测量;2=上电自动快速连续测量;出厂默认为 0。
- 注:上电自动测量功能要求先设置好协议格式类型(iSET:4,X)。
- 举例
- 设置上电自动连续测量 —— iSET:8,1

MyAntenna<sup>1</sup> 深圳市摩天射频技术有限公司 http://www.imyantenna.com MyAntenna Technology CO.,LTD 地址: 深圳市南山区科技园南区R3-A405

#### 单次测量 (iSM)

 【Host】请求 iSM 【 L1】正常应答 D=Xm,N#<CR><LF> 错误应答 E=Y <CR><LF> 其中 X 为距离信息 (如 1 米-1.000); N 为回光量 (如 500): Y 为故障码(如 258)见附录说明; 单次测量完成,激光关闭。 ✔ 举例 D=1.314m,520#<CR><LF> 表示距离为 1.314 米,回光量为 520 E=258<CR><LF> 表示超出量程

#### 连续测量 (iACM)

 【Host】请求 iACM 【 L1】正常应答 D=Xm,N#<CR><LF> 错误应答 E=Y <CR><LF> 解析说明同单次测量(iSM) 注: Host 只需发送一次指令, L1 模块响应后, 连续测量并输出信息。

#### 快速连续测量(iFACM)

- 【Host】请求 iFACM 【 L1】正常应答 D=Xm<CR><LF> 错误应答 E=Y <CR><LF> 其中 X 为距离信息 (如 1 米-1.000); Y 为故障码(如 258)见附录说明;
- ✔ 举例 D=1.314m<CR><LF> 表示距离为 1.314 米,回光量为 520 E=258<CR><LF> 表示超出量程 注: Host 只需发送一次指令,L1 模块响应后,快速连续测量并输出信息。

### 停止测量(iHALT)

 【Host】请求 iHALT 【 L1】应答 STOP<CR><LF> OK<CR><LF> 连续测量或快速连续测量模式下,发送该指令停止测量,激光关闭。

### 激光开启关闭(iLD:X)

- 激光开启
	- 【Host】请求 iLD:1
	- 【 L1】应答 LASER OPEN<CR><LF> OK<CR><LF>
- 激光关闭

【Host】请求 iLD:0

【 L1】应答 LASER CLOSE<CR><LF> OK<CR><LF>

### MODBUS RTU 通信协议

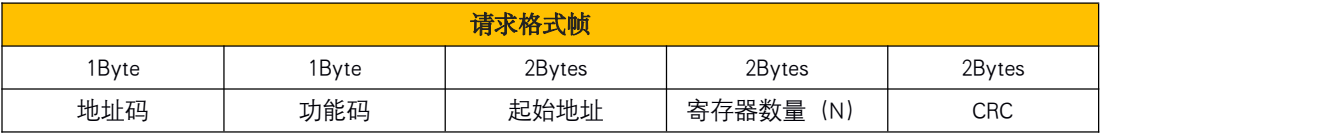

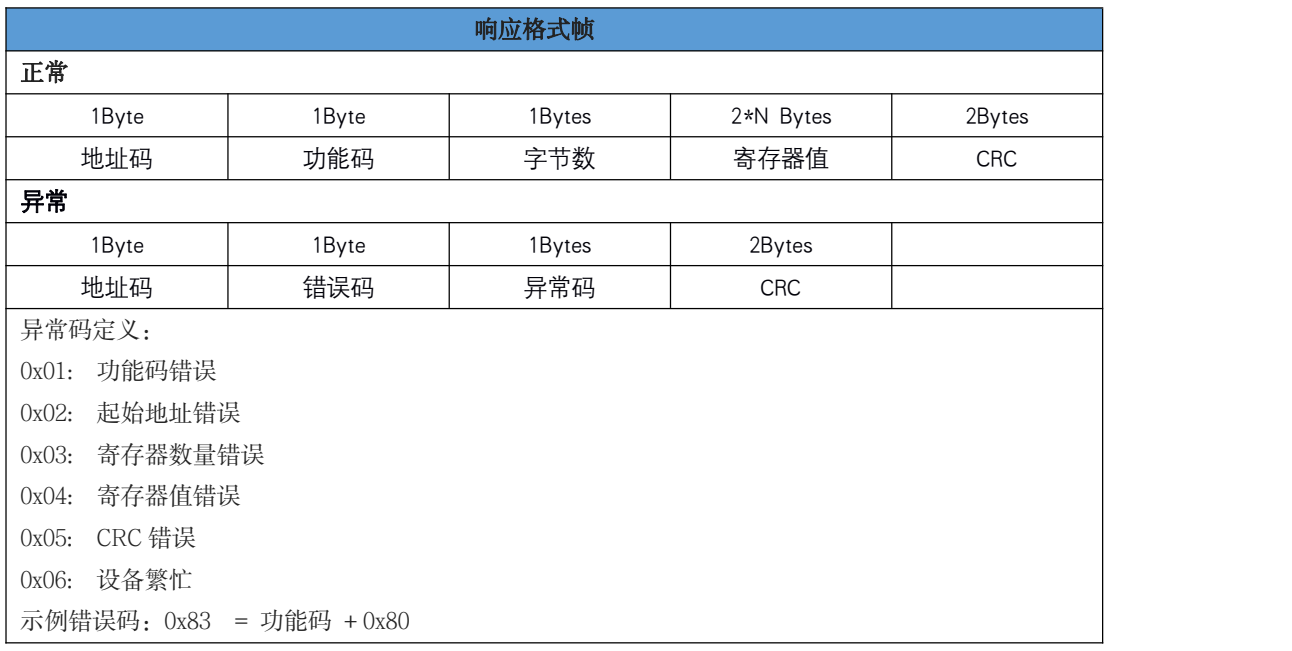

CRC 码计算方法:CRC 的计算范围是从地址码开始到 CRC 前的那个字节结束,CRC16 的 8 位字节在 前,高 8 位在后。见附录

#### 测量距离:寄存器地址与数据格式

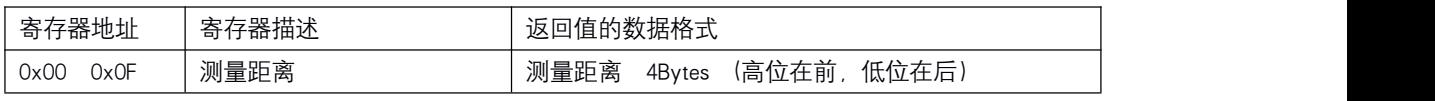

示例:

#### 读取测量距离

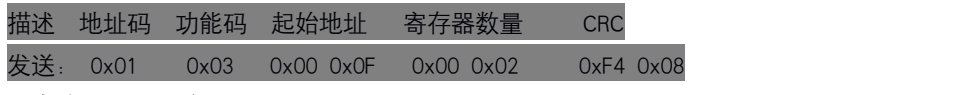

正常响应(测量距离为 57.505m):

MyAntenna<sup>1</sup> 深圳市摩天射频技术有限公司

Tel:0755-86503881 http://www.imyantenna.com

mttp://www.imyantenna.com

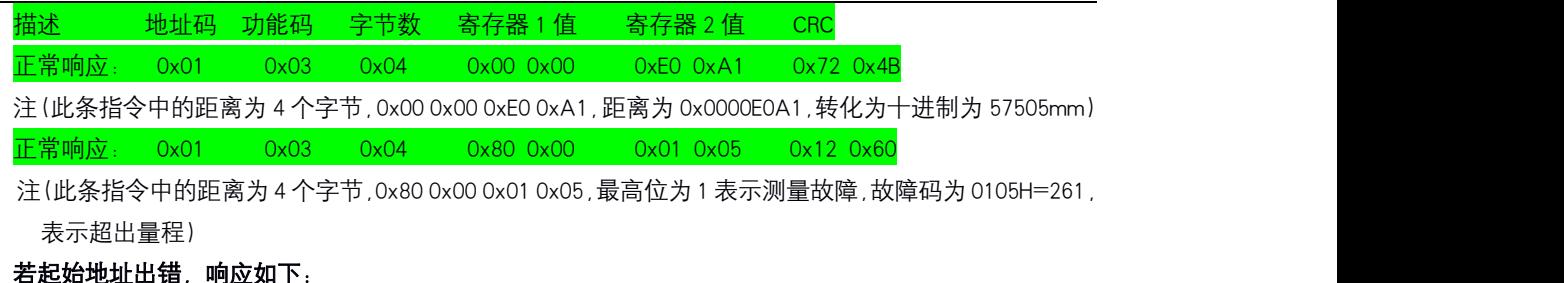

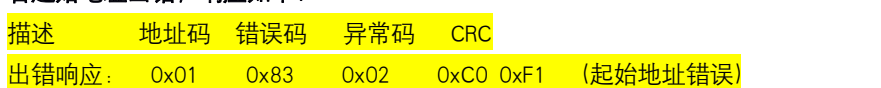

### CUSTOM HEX 通信协议

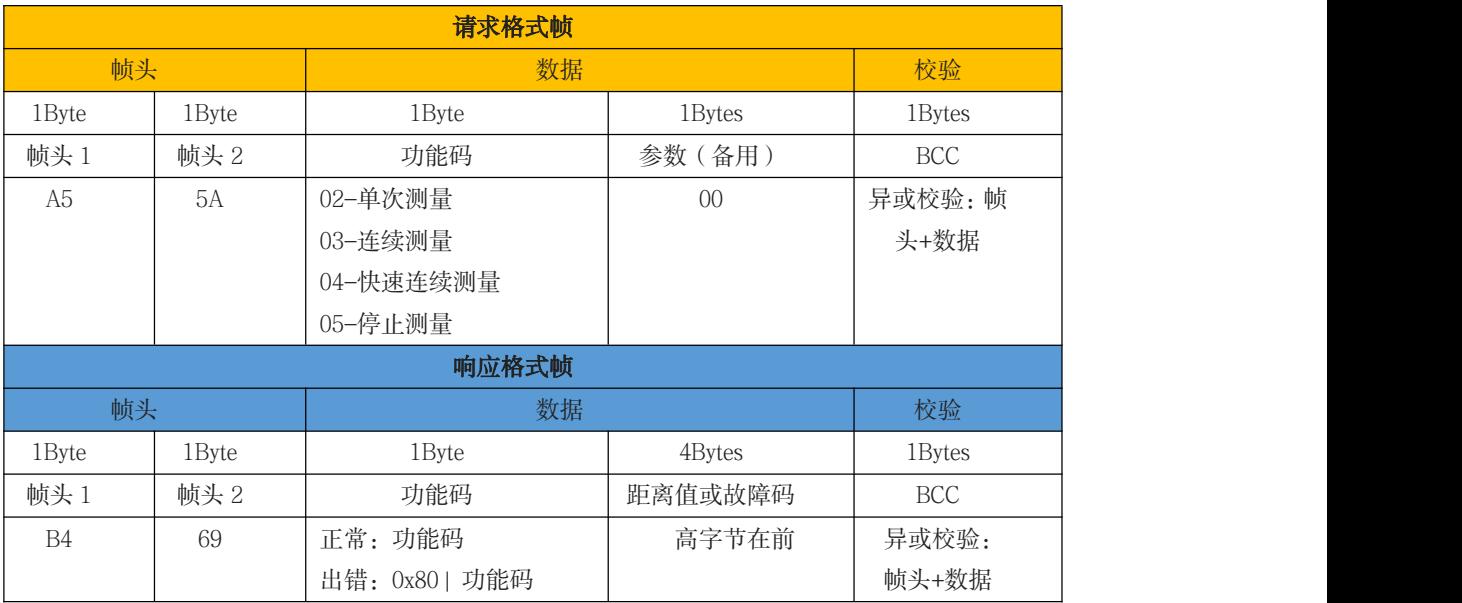

注:CUSTOM HEX 通信协议不支持参数获取或设置操作

### 单次测量

功能码: 02

【Host】请 求: A5 5A  $\overline{02}$  00 FD

【 L1】正常应答: B4 69 02 00 00 01 90 4E 错误应答: B4 69 82 00 00 01 02 5C

- 正常应答中,00 00 01 90 为测量距离值,0x00000190(十六进制) = 400(十进制), 即 400mm。
- 错误应答中,功能码 82 高位为 1 表示故障,故障码为 0x00000102(十六进 制)=258(十进制),表示超出量程(见附录故障码说明)

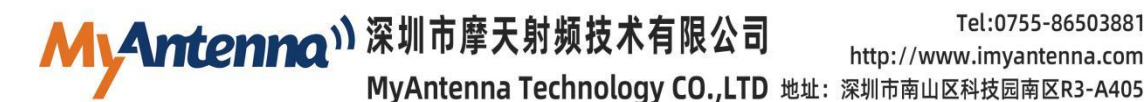

Tel:0755-86503881 http://www.imyantenna.com

#### 连续测量

功能码: 03 【Host】请 求: A5 5A 03 00 FC 【 L1】正常应答: B4 69 03 00 00 01 90 4F 错误应答: B4 69 83 00 00 01 02 5D 解析同"单次测量"

#### 快速连续测量

功能码: 04 【Host】请 求:  $A55A0400FB$ 【 L1】正常应答: B4 69 04 00 00 01 90 48 错误应答: B4 69 84 00 00 01 02 5A

解析同"单次测量"

注:由于该协议无法进行参数操作,可通过 ASCII 文本协议进行测量速率的设置。

#### 停止测量

功能码: 05 【Host】请求: A5 5A 05 00 FA 【 L1】应答: B4 69 05 00 00 00 00 D8 停止测量,激光关闭。

# **附录** 的复数人名英格兰人名英格兰人名英格兰人名英格兰人名英格兰人名英格兰人名英

#### CRC 校验

/\* CRC 高位字节值表 \*/ const u8 auchCRCHi $[] = { }$ 0x00, 0xC1, 0x81, 0x40, 0x01, 0xC0, 0x80, 0x41, 0x01, 0xC0, 0x80, 0x41, 0x00, 0xC1, 0x81, 0x40, 0x01, 0xC0, 0x80, 0x41, 0x00, 0xC1, 0x81, 0x40, 0x00, 0xC1, 0x81, 0x40, 0x01, 0xC0, 0x80, 0x41, 0x01, 0xC0, 0x80, 0x41, 0x00, 0xC1, 0x81, 0x40, 0x00, 0xC1, 0x81, 0x40, 0x01, 0xC0, 0x80, 0x41, 0x00, 0xC1, 0x81, 0x40, 0x01, 0xC0, 0x80, 0x41, 0x01, 0xC0, 0x80, 0x41, 0x00, 0xC1, 0x81, 0x40, 0x01, 0xC0, 0x80, 0x41, 0x00, 0xC1, 0x81, 0x40, 0x00, 0xC1, 0x81, 0x40, 0x01, 0xC0, 0x80, 0x41,

My Antenna<sup>1 深圳市摩天射频技术有限公司</sup>

MyAntenna Technology CO., LTD 地址: 深圳市南山区科技园南区R3-A405

Tel:0755-86503881 http://www.imyantenna.com

0x00, 0xC1, 0x81, 0x40, 0x01, 0xC0, 0x80, 0x41, 0x01, 0xC0, 0x80, 0x41, 0x00, 0xC1, 0x81, 0x40, 0x00, 0xC1, 0x81, 0x40, 0x01, 0xC0, 0x80, 0x41, 0x01, 0xC0, 0x80, 0x41, 0x00, 0xC1, 0x81, 0x40, 0x01, 0xC0, 0x80, 0x41, 0x00, 0xC1, 0x81, 0x40, 0x00, 0xC1, 0x81, 0x40, 0x01, 0xC0, 0x80, 0x41, 0x01, 0xC0, 0x80, 0x41, 0x00, 0xC1, 0x81, 0x40, 0x00, 0xC1, 0x81, 0x40, 0x01, 0xC0, 0x80, 0x41, 0x00, 0xC1, 0x81, 0x40, 0x01, 0xC0, 0x80, 0x41, 0x01, 0xC0, 0x80, 0x41, 0x00, 0xC1, 0x81, 0x40, 0x00, 0xC1, 0x81, 0x40, 0x01, 0xC0, 0x80, 0x41, 0x01, 0xC0, 0x80, 0x41, 0x00, 0xC1, 0x81, 0x40, 0x01, 0xC0, 0x80, 0x41, 0x00, 0xC1, 0x81, 0x40, 0x00, 0xC1, 0x81, 0x40, 0x01, 0xC0, 0x80, 0x41, 0x00, 0xC1, 0x81, 0x40, 0x01, 0xC0, 0x80, 0x41, 0x01, 0xC0, 0x80, 0x41, 0x00, 0xC1, 0x81, 0x40, 0x01, 0xC0, 0x80, 0x41, 0x00, 0xC1, 0x81, 0x40, 0x00, 0xC1, 0x81, 0x40, 0x01, 0xC0, 0x80, 0x41, 0x01, 0xC0, 0x80, 0x41, 0x00, 0xC1, 0x81, 0x40, 0x00, 0xC1, 0x81, 0x40, 0x01, 0xC0, 0x80, 0x41, 0x00, 0xC1, 0x81, 0x40, 0x01, 0xC0, 0x80, 0x41, 0x01, 0xC0, 0x80, 0x41, 0x00, 0xC1, 0x81, 0x40

#### $\}$  :

/\* CRC 低位字节值表\*/

const u8 auchCRCLo $[] = \{$ 

0x00, 0xC0, 0xC1, 0x01, 0xC3, 0x03, 0x02, 0xC2, 0xC6, 0x06, 0x07, 0xC7, 0x05, 0xC5, 0xC4, 0x04, 0xCC, 0x0C, 0x0D, 0xCD, 0x0F, 0xCF, 0xCE, 0x0E, 0x0A, 0xCA, 0xCB, 0x0B, 0xC9, 0x09, 0x08, 0xC8, 0xD8, 0x18, 0x19, 0xD9, 0x1B, 0xDB, 0xDA, 0x1A, 0x1E, 0xDE, 0xDF, 0x1F, 0xDD, 0x1D, 0x1C, 0xDC, 0x14, 0xD4, 0xD5, 0x15, 0xD7, 0x17, 0x16, 0xD6, 0xD2, 0x12, 0x13, 0xD3, 0x11, 0xD1, 0xD0, 0x10, 0xF0, 0x30, 0x31, 0xF1, 0x33, 0xF3, 0xF2, 0x32, 0x36, 0xF6, 0xF7, 0x37, 0xF5, 0x35, 0x34, 0xF4, 0x3C, 0xFC, 0xFD, 0x3D, 0xFF, 0x3F, 0x3E, 0xFE, 0xFA, 0x3A, 0x3B, 0xFB, 0x39, 0xF9, 0xF8, 0x38, 0x28, 0xE8, 0xE9, 0x29, 0xEB, 0x2B, 0x2A, 0xEA, 0xEE, 0x2E, 0x2F, 0xEF, 0x2D, 0xED, 0xEC, 0x2C, 0xE4, 0x24, 0x25, 0xE5, 0x27, 0xE7, 0xE6, 0x26, 0x22, 0xE2, 0xE3, 0x23, 0xE1, 0x21, 0x20, 0xE0, 0xA0, 0x60, 0x61, 0xA1, 0x63, 0xA3, 0xA2, 0x62, 0x66, 0xA6, 0xA7, 0x67, 0xA5, 0x65, 0x64, 0xA4, 0x6C, 0xAC, 0xAD, 0x6D, 0xAF, 0x6F, 0x6E, 0xAE, 0xAA, 0x6A, 0x6B, 0xAB, 0x69, 0xA9, 0xA8, 0x68, 0x78, 0xB8, 0xB9, 0x79, 0xBB, 0x7B, 0x7A, 0xBA, 0xBE, 0x7E, 0x7F, 0xBF, 0x7D, 0xBD, 0xBC, 0x7C, 0xB4, 0x74, 0x75, 0xB5, 0x77, 0xB7, 0xB6, 0x76, 0x72, 0xB2, 0xB3, 0x73, 0xB1, 0x71, 0x70, 0xB0, 0x50, 0x90, 0x91, 0x51, 0x93, 0x53, 0x52, 0x92, 0x96, 0x56, 0x57, 0x97, 0x55, 0x95, 0x94, 0x54, 0x9C, 0x5C,

MyAntenna<sup>1)深圳市摩天射频技术有限公司</sup> MyAntenna Technology CO.,LTD 地址: 深圳市南山区科技园南区R3-A405

Tel:0755-86503881 http://www.imyantenna.com

0x5D, 0x9D, 0x5F, 0x9F, 0x9E, 0x5E, 0x5A, 0x9A, 0x9B, 0x5B, 0x99, 0x59, 0x58, 0x98, 0x88, 0x48, 0x49, 0x89, 0x4B, 0x8B, 0x8A, 0x4A, 0x4E, 0x8E, 0x8F, 0x4F, 0x8D, 0x4D, 0x4C, 0x8C, 0x44, 0x84, 0x85, 0x45, 0x87, 0x47, 0x46, 0x86, 0x82, 0x42, 0x43, 0x83, 0x41, 0x81, 0x80, 0x40 } ;

```
u16 CRC16(u8 *Start_Byte,u16 Num_Bytes)
```

```
\{ \{u8 uchCRCHi = 0xFF; // CRC 高字节的初始化
   u8 uchCRCLo = 0xFF; // CRC 低字节的初始化
   u16 uIndex: \qquad \qquad \qquad // CRC 杳找表的指针
   while (Num_Bytes--)
   \{ \{uIndex = uchCRCLo ^ *Start_Byte++; // 计算 CRC
       uchCRCLo = uchCRCHi^*auchCRCHi[ulndex];uchCRCHi = auchCRCLo[uIndex];
   }
   return(uchCRCHi <<8 | uchCRCLo);
}
```
#### BCC 异或校验

```
u8 BCC(u8* dat,u16 len)
\{u8 i; u8 bcc = 0;
   for(i=0;i<len;i++)\{bcc \text{A} = dat[i];
    }
   return bcc;
}
```
MyAntenna<sup>1</sup> 深圳市摩天射频技术有限公司<br>MyAntenna Technology CO.,LTD 地址: 深圳市南山区科技园南区R3-A405

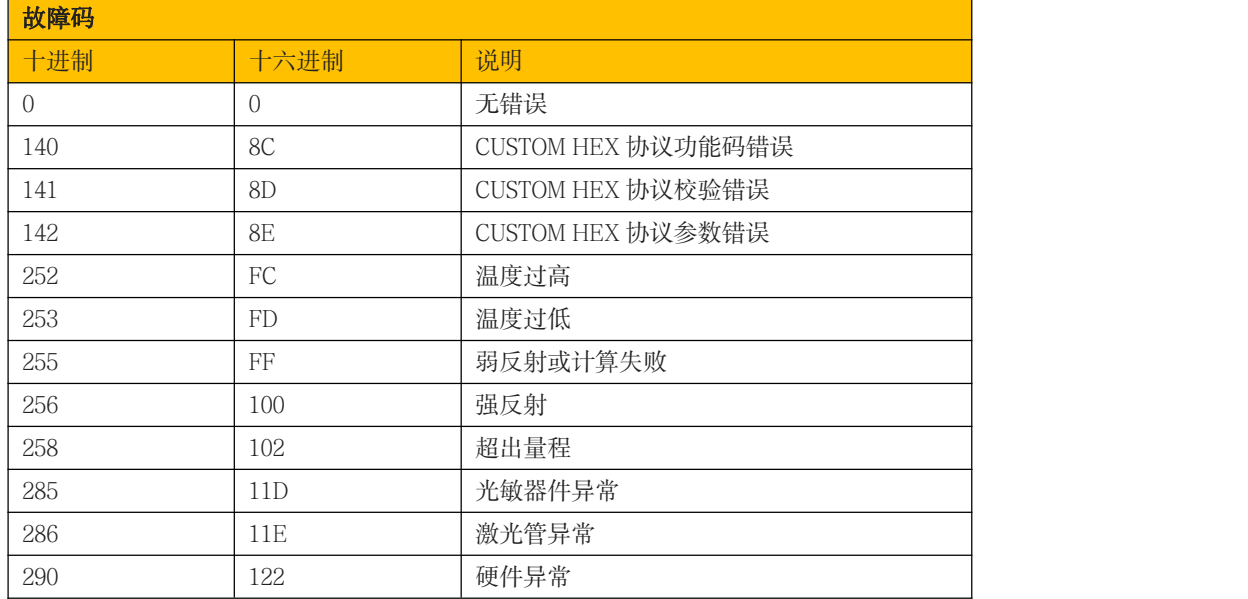

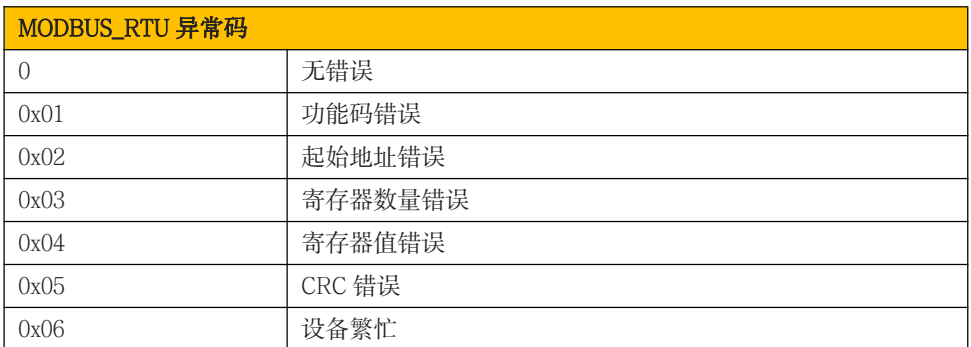